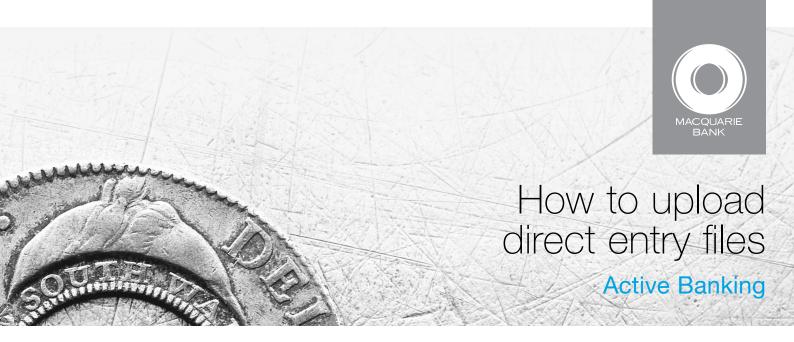

Use ABA Uploads to load the direct entry payment files you have generated with business management software into Active Banking.

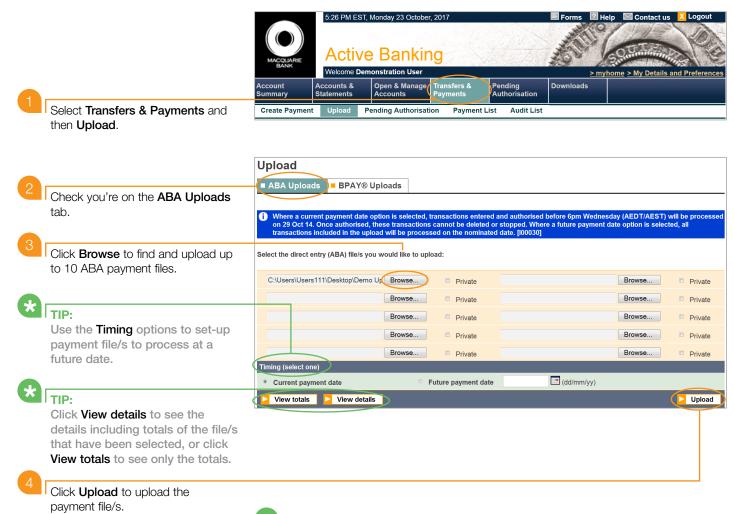

**W**ITE

ABA payment files must be created using independent business management software. Your software provider must have the file specifications enabled in order for the file to be in the correct format.

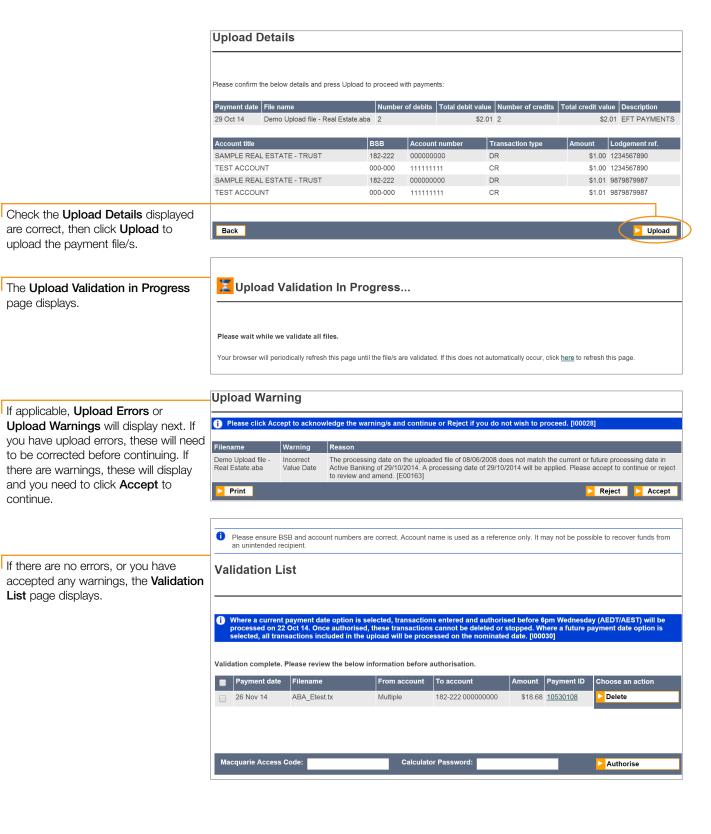

Authorise by entering your Macquarie
Access Code (MAC) and Calculator
Password at the bottom of the page,
and clicking Authorise.

Macquarie Access Code: Calculator Password: Authorise

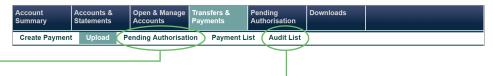

\* TIP

If you wish to authorise the ABA payment file/s at a later date, or the payment needs a second level of authorisation, find it on the Pending Authorisation page.

\*

## TIP:

To find an ABA payment file/s from the last 45 days, visit the **Audit List**.

## **NOTE:**

Once fully authorised, the payment is submitted for processing and cannot be deleted or stopped.

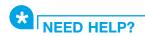

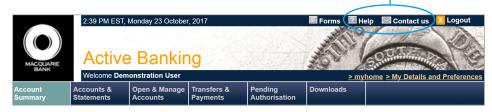